## **NCEdCloud IAM**

## Student Default Password Regeneration

The NCEdCloud Student Password Regeneration workflow was designed to enable LEA Administrators to regenerate student default passwords and reset current student passwords to the newly generated value if so desired.

**Navigation**: Requests > Entitlements Catalog

1. Log into NCEdCloud with the LEA Administrator role. Navigate to the **Requests** module, then select the "**Catalog**" option under "**Entitlements**" in the left navigation.

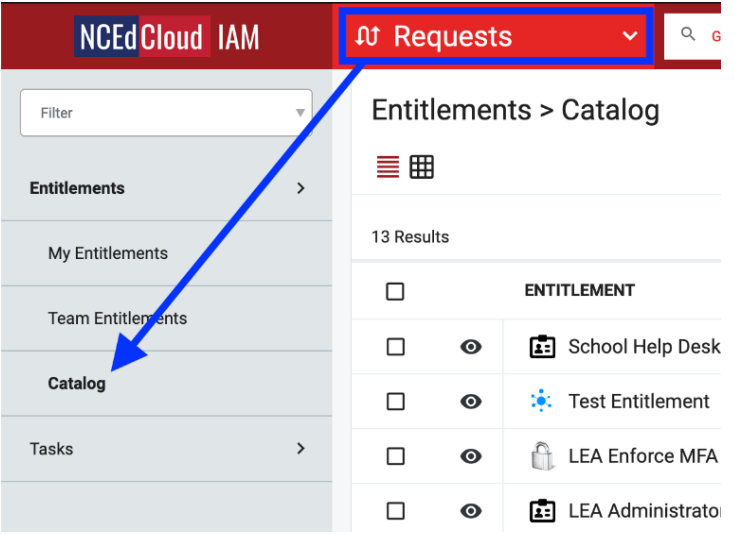

*Note*: Only LEA Administrators will be able to see and request this workflow.

2. Click the checkbox next to "**Regenerate Student Default Passwords**", then click the **Request** button at the bottom of the screen.

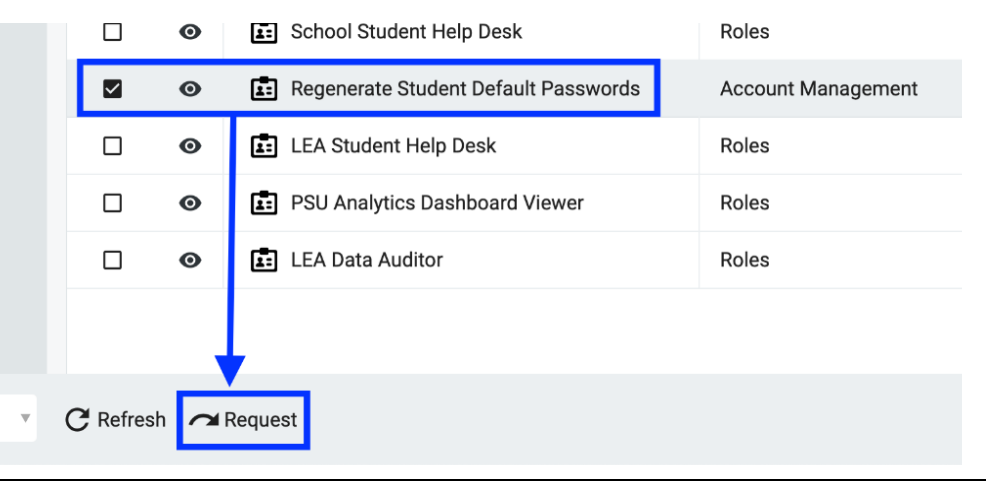

This document is provided by NCDPI under a Creative Commons [Attribution-NonCommercial-ShareAlike](https://creativecommons.org/licenses/by-nc-sa/4.0/) 4.0 International License.

- 3. On the **Entitlement Request** popout, input the following information in the appropriate fields. Once all options are filled out as intended, click the **Request** button.
	- a. **LEA CODE (required)**: The 3 character alphanumeric PSU code. Only one value can be supplied for this option, and the user must be an LEA Administrator for the supplied PSU code.
	- b. **CAMPUS CODES (***optional***)**: A comma delimited list of six digit alphanumeric School codes that belong to the specified PSU in the LEA CODE field. This field is not required.
	- c. **GRADE LEVELS (***optional***)**: A comma delimited list of grade levels you wish to target. If any of the grade level values do not match a grade in the list below, the process will fail. This field is not required.
		- i.  $-5, -4, -3, -2, -1, 0, 1, 2, 3, 4, 5, 6, 7,$ 8, 9, 10, 11, 12, 13, -9
	- d. **ALSO RESET CURRENT PASSWORDS**: If checked, this option will reset the students' actual login passwords to the new default passwords that are generated.
- $\sim$  Jared  $\sim$  $\overline{\mathbf{v}}$ Е  $\times$ Requesting Entitlement 1 of 1 Regenerate Student Default E Passwords I FA CODE \* LEA Code Please enter a valid value. CAMPUS CODES (OPTIONAL) Campus Codes (Optional) RADE LEVELS (OPTIONAL) Grade Levels (Optional) ALSO RESET CURRENT PASSWO FORCE PASSWORD CHANGE AT NEXT LOGIN REQUEST COMMENTS Request Comments Cancel **RAPIDIDENTITY** Help  $\odot$
- e. **FORCE PASSWORD CHANGE AT NEXT**

**LOGIN**: If checked, this option will require

the students to set a new password after their initial login with the new default password.

*Note*: This option will only take effect if ALSO RESET CURRENT PASSWORDS is checked.

- 4. After clicking **Request**, all students targeted by the filter options specified will have their Default Password attribute changed to a different value.
	- a. If **ALSO RESET CURRENT PASSWORDS** is checked, the students will also have their actual login password updated to the new default password value and will need to use that password at next login.
	- b. If **FORCE PASSWORD CHANGE AT NEXT LOGIN** is checked (and ALSO RESET CURRENT PASSWORDS is as well), all students targeted by the action will need to reset their password after first logging in with the new default password.